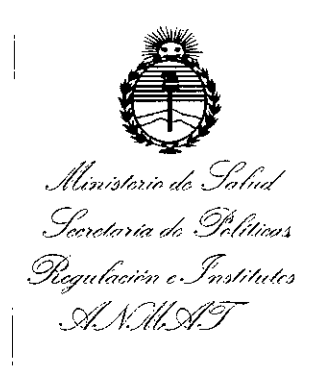

## **DISPOSICIÓN N° 31 2 3**

BUENOSAIRES, 3 1 MAR. **20\6**

VISTO el Expediente N° 1-47-3110-5395-15-8 del Registro de esta Administración Nacional de Medicamentos, Alimentos y Tecnología Médica (ANMAT), y  $\mathbf{A}$ 

#### CONSIDERANDO:

Que por las presentes actuaciones ia firma GE HEALTHCARE ARGENTINA S.A. solicita la autorización de modificación del Certificado de Inscripción en el RPPTM Nº PM-1407-194, denominado: SISTEMA DE ULTRASONIDO DIGITAL, marca GENERALELECTRIC.

Que lo solicitado se encuadra dentro de los alcances de la Disposición ANMAT N° 2318/02, sobre el Registro Nacional de Productores y Productos de Tecnología Médica (RPPTM).

Que la documentación aportada ha satisfecho los requisitos de la normativa aplicable.

Que la Dirección Nacional de Productos Médicos ha tomado la intervención que le compete.

Que se actúa en virtud de las facultades conferidas por el Decreto Nº 1490/92 y el Decreto Nº 101/15 de fecha 16 de Diciembre de 2015.

#### Por ello;

#### ELADMINISTRADOR NACIONAL DE LA ADMINISTRACIÓN NACIONAL DE MEDICAMENTOS,ALIMENTOS Y TECNOLOGÍA MÉDICA

#### DISPONE:

ARTÍCULO 1º.- Autorízase la modificación del Certificado de Inscripción en el RPPTM N° PM-1407-194, denominado: SISTEMA DE ULTRASONIDO DIGITAL, marca GENERAL ELECTRIC. RPPTM Nº PM<br>marca GENERA<br>C

I

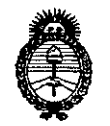

Ministerio de Salud Secretaría de Políticas, Regulación e Institutos  $A. N. M. A. T$ 

"2016 – Año del Bicentenario de la Declaración de la Independencia Nacional"

### DISPOSICIÓN N°  $3123$

ARTÍCULO 2º.- Acéptase el texto del Anexo de Autorización de Modificaciones el cual pasa a formar parte integrante de la presente disposición y que deberá agregarse al Certificado de Inscripción en el RPPTM Nº PM-1407-194.

ARTÍCULO 3º.- Regístrese; por el Departamento de Mesa de Entrada, notifíquese al interesado y hágasele entrega de copia autenticada de la presente Disposición conjuntamente con su Anexo, rótulos e instrucciones de uso autorizados, gírese a la Dirección de Gestión de Información Técnica para que efectúe la agregación del Anexo de Modificaciones al certificado. Cumplido, archívese.

Expediente Nº 1-47-3110-5395-15-8

DISPOSICIÓN Nº

fe.

3123 Dr. ROBERTO LEDE

Subadministrador Nacional A.N.M.A.T.

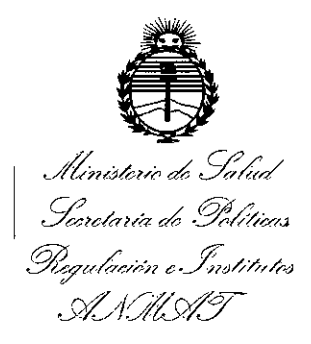

#### ANEXO DE AUTORIZACIÓN DE MODIFICACIONES

El Administrador Nacional de la Administración Nacional de Medicamentos, Alimentos y Fecnología Médica (ANMAT), autorizó mediante Disposición  $N^{\circ}$ .  $\blacksquare$   $\blacksquare$   $\blacksquare$  a los efectos de su anexado en el Certificado de Inscripción en el RPPTM Nº PM-1407-194 y de acuerdo a lo solicitado por la firma GE HEALTHCARE ARGENTINA S.A., la modificación de los datos característicos, que figuran en la tabla al pie, del producto inscripto en RPPTM bajo: Nombre genérico aprobado: SISTEMA DE ULTRASONIDO DIGITAL. Marca: GENERAL ELECTRIC.

Disposición Autorizante de (RPPTM) Nº 5250/12.

Tramitado por expediente Nº 1-47-7141-12-8.

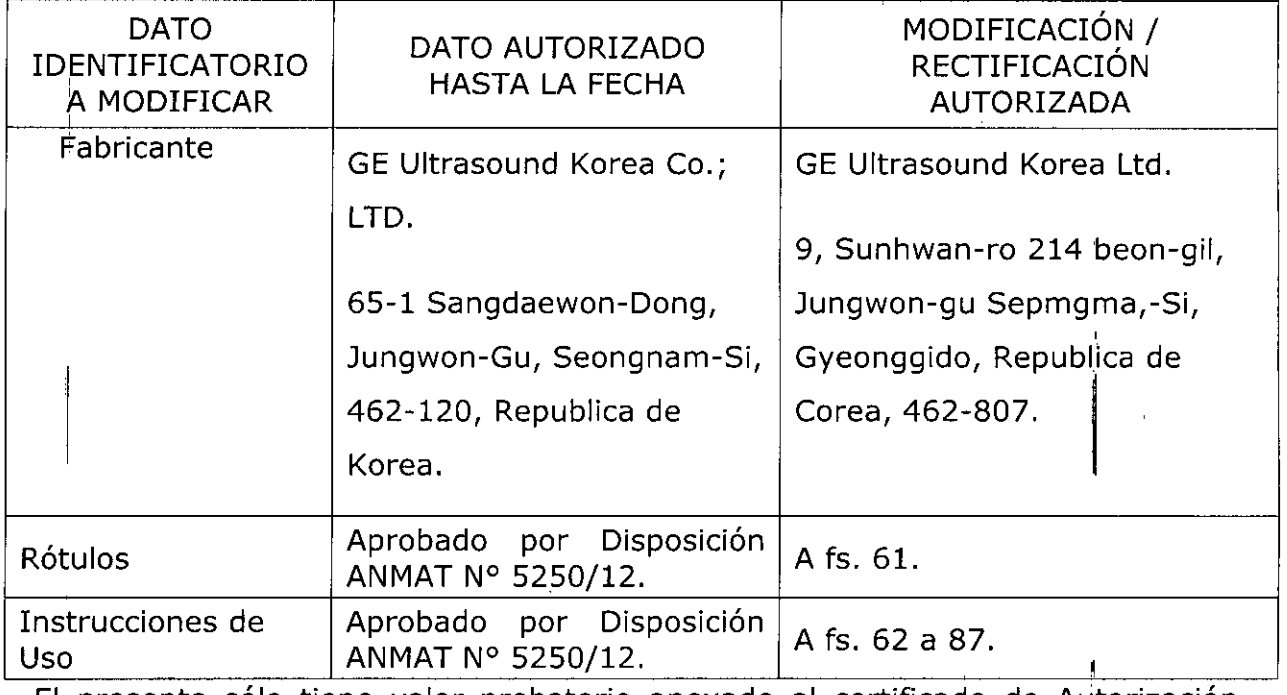

El presente sólo tiene valor probatorio anexado al certificado de Autorización antes mencionado.

"2016 – Año del Bicentenario de la Declaración de la Independencia Nacional"

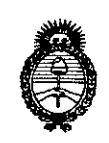

Ministerio de Salud Secretaría de Políticas, Regulación e Institutos  $A.M.M.T$ 

Se extiende el presente Anexo de Autorización de Modificaciones del RPPTM a la firma GE HEALTHCARE ARGENTINA S.A., Titular del Certificado de Inscripción en el RPPTM Nº PM-1407-194, en la Ciudad de Buenos Aires, a los días...3.1.MAR...2016 Expediente Nº 1-47-3110-5395-15-8

4

3123

DISPOSICIÓN Nº

Dr. ROBERTO Subadministrador Nacional  $A.N.M.A.T.$ 

## 3 1 **2 33** *<sup>11</sup>'1AR. <sup>2016</sup>*

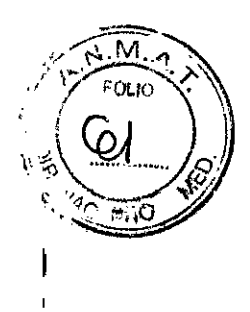

#### **PROYECTO DE ROTULO**

 $\mathbb{R}^2$ 

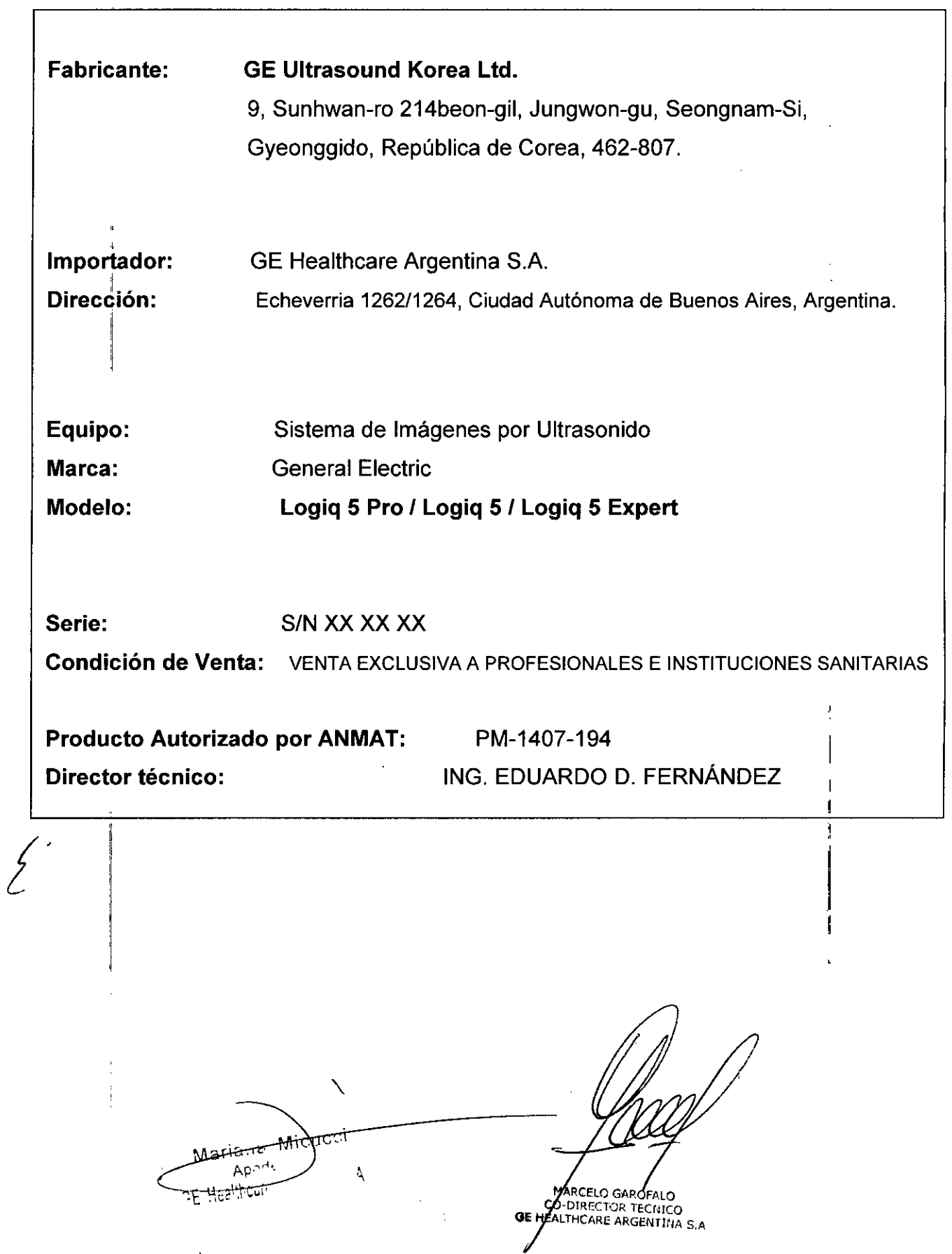

 $\ddot{\phantom{0}}$ 

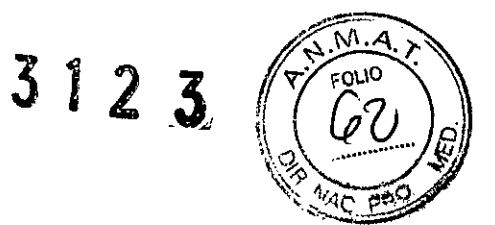

#### **ANEXO III B** INSTRUCCIONES DE USO

#### SISTEMAS DE ULTRASONIDO DIGITAL Logiq 5 Pro/Logiq *51* Logiq 5 Expert

El modelo de las instrucciones de uso debe contener las siguientes informaciones cuando corresponda:

3.1. Las indicaciones contempladas en el item 2 de éste reglamento (Rótulo), salvo las que figuran en los item 2.4 y 2.5;

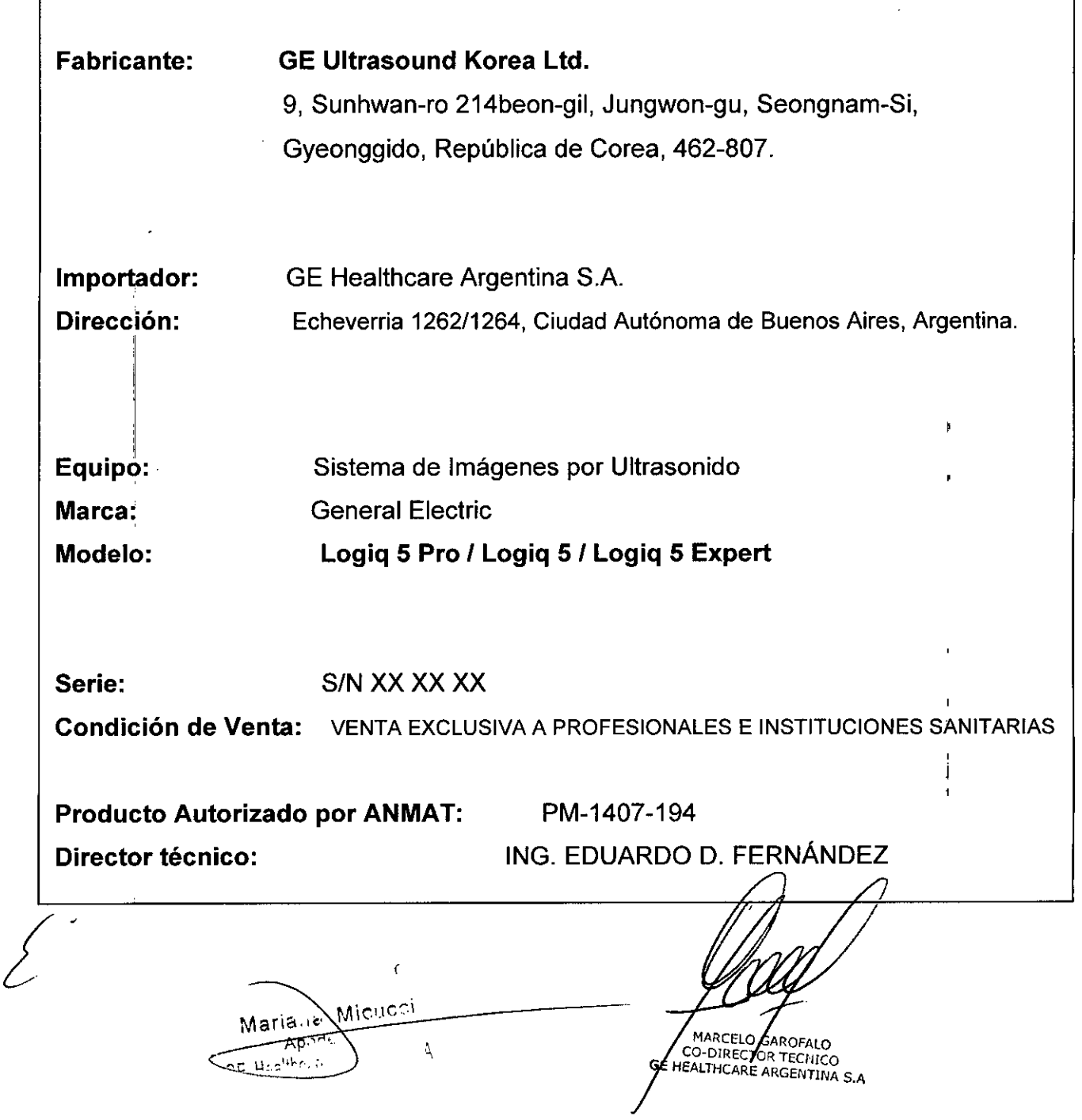

*frage* 3.2. **Las prestaciones contempladas en el ítem <sup>3</sup> del Anexo de la** ReSOluciotl~GMC*.J)* **N° 72/98** que dispone sobre los Requisitos Esenciales de Seguridad y Eficacia-de **los Productos Médicos y los posibles efectos secundarios no deseados;**

*~.t:JIA. -*

 $3123$ 

*~'*

#### **Descripción de los iconos**

**Los riesgos potenciales se indican con los siguientes iconos:**

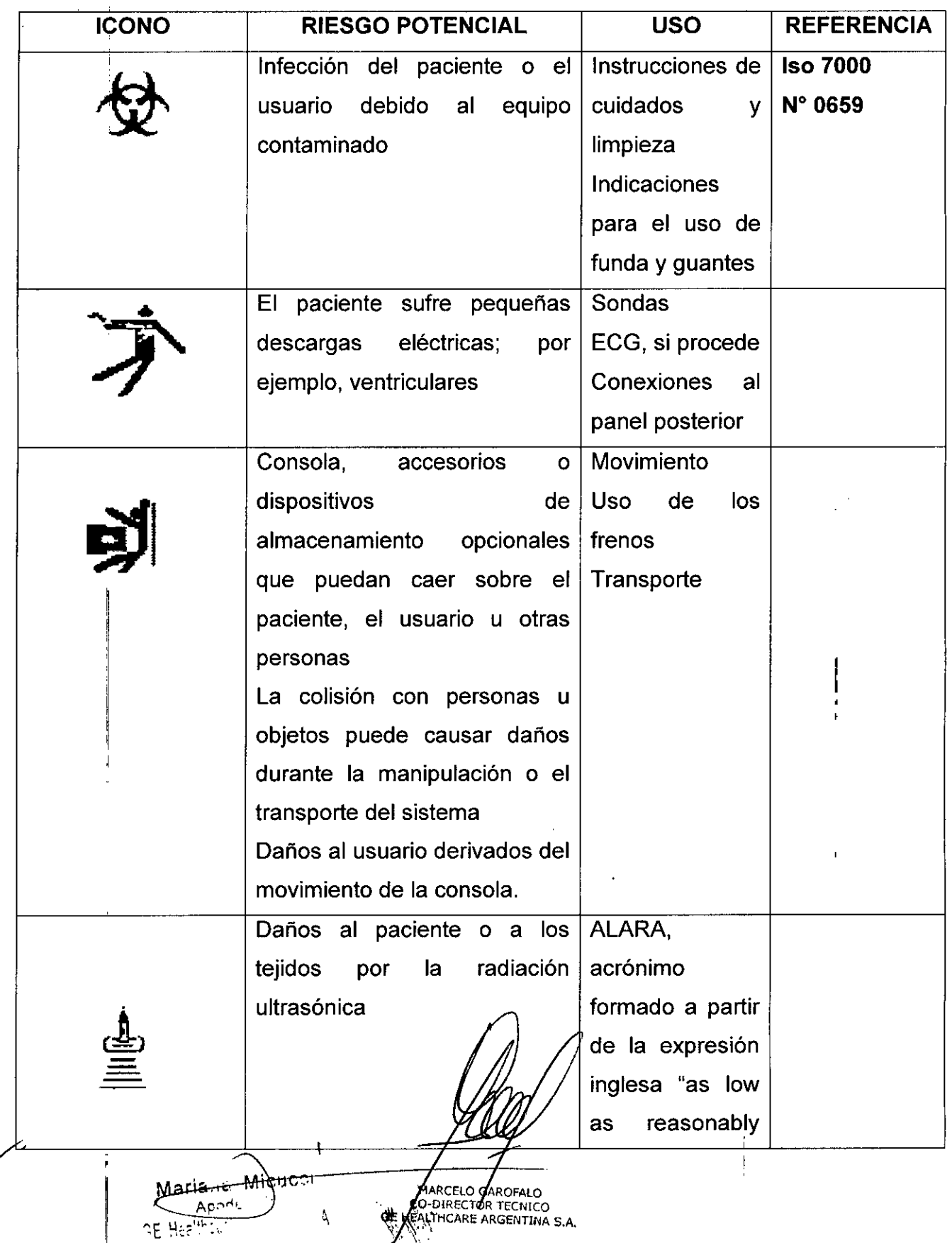

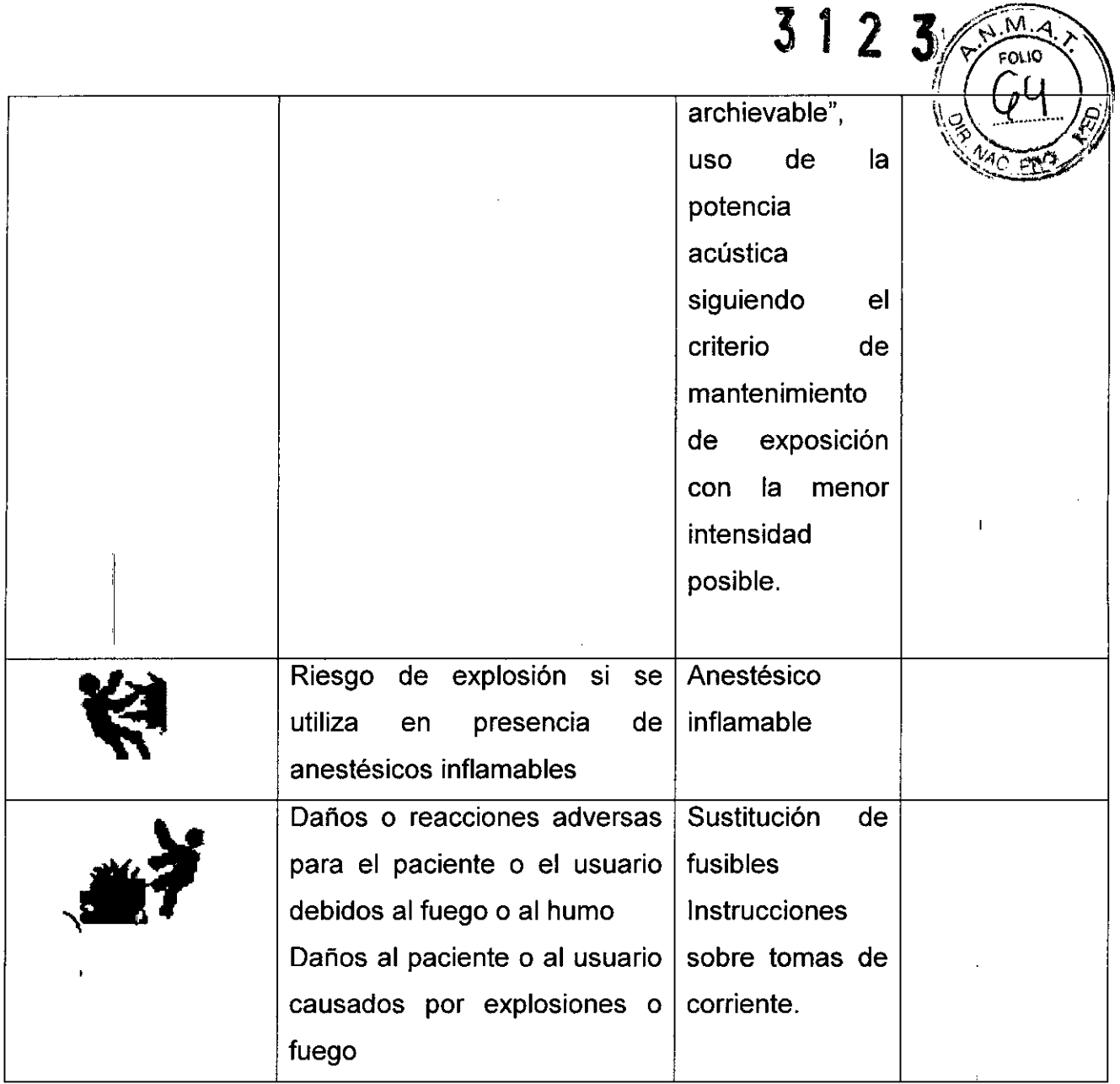

#### **Consideraciones importantes para la seguridad**

En los siguientes temas (relativos a la seguridad del paciente, del personal y del equipo) se informa al usuario acerca de determinados riesgos asociados al uso de este equipo y del alcance de los daños que se pueden ocasionar si no se observan las precauciones. A lo largo del manual pueden aparecer precauciones adicionales.

~IDADO

I I

Un uso inadecuado puede ocasionar lesiones graves. Antes de intentar utilizar el dispositivo, el usuario debe familiarizarse con las instrucciones y los riesgos potenciales asociados con los exámenes

con ultrasonido. Ge Medical Systems puede proporcionar capacitación si es necesario. El usuario del equipo está obligado a familiarizarse con estas consideraciones y evitar situaciones que puedan causar daños.  $\sum_{i=1}^{8}$ 

Naire Microci

**MACELO GAROFALO** CO DIRECTOR TECNICO

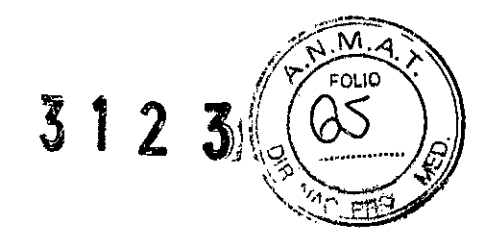

#### **Antes de la recepción del sistema**

**Información Importante:** este equipo médico está aprobado, en términos de la prevención de interferencias de ondas de radio, para utilizarse en hospitales, clinicas y otras instituciones que cumplan los requisitos ambientales especificos. El uso de este equipo en un lugar inadecuado puede causar interferencias electrónicas en radios y televisiones cercanas al equipo.

Asegúrese de que dispone de todo lo siguiente para el nuevo sistema:

- Toma de corriente independiente con interruptor de circuito de 5 Amp para 120 VAC, en áreas de 120V, interruptor de circuitos de 3 Amp para 220-240BAC, en áreas de 220/240V o interruptor de circuito de 5 Amp para 100 VAC en Japón.
- Tome las precauciones necesarias para garantizar que la consola está protegida<br>I contra interferencias electromagnéticas.

Las precauciones incluyen:

- Use la consola a una distancia de al menos 5 metros de motores, máquinas de escribir, elevadores y otras fuentes de radiación electromagnética intensa.
- El funcionamiento en un lugar cerrado (paredes, suelos y techos de madera, yeso o cemento) ayuda a evitar las interferencias.
- Si la consola se va a utilizar en las proximidades de un equipo de radiodifusión, es posible que se necesite un apantallamiento especial.

#### **Requisitos medioambientales**

El sistema se debe utilizar, almacenar y transportar dentro de los parámetros que se indican a continuación. Las condiciones mediambientales de funcionamiento deben mantenerse constantemente o bien, se debe apagar la unidad.

ECMICO

GE HEALTHCARE ARGENTINA S.A.

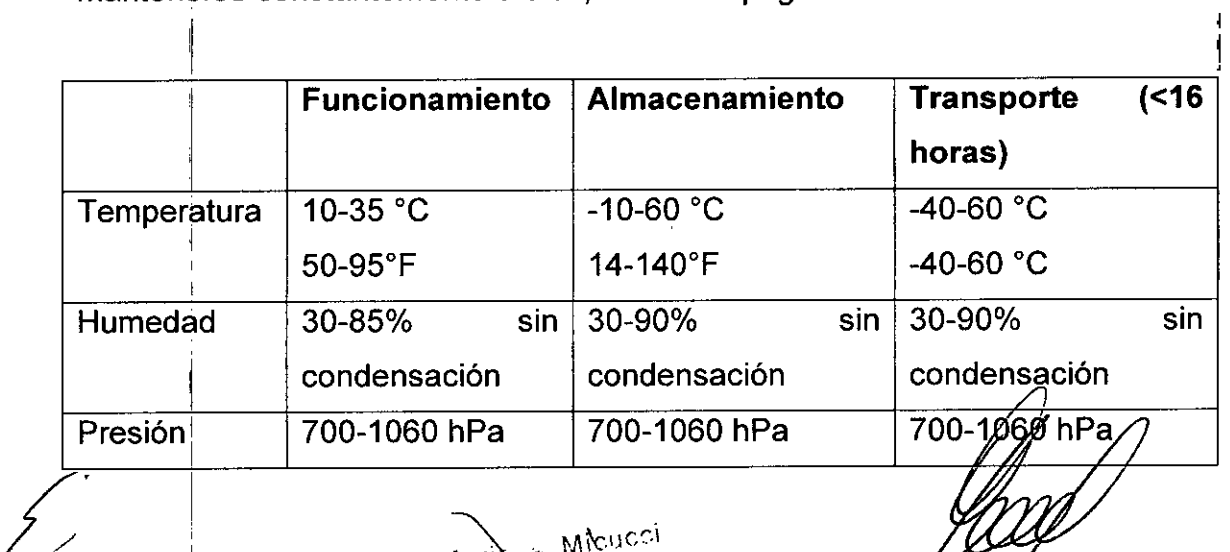

.Ie  $\lambda$ 

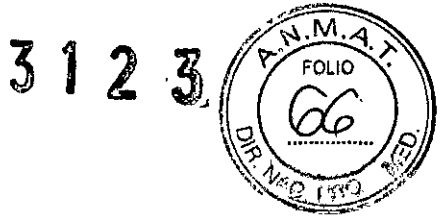

**AVISO** 

Para garantizar que la batería del UPS permanezca cargada, NO apague el interruptor ni desconecte el cable de alimentación del sistema de la toma de corriente alterna, excepto para el mantenimiento o para un examen portátil.

#### Estándares de conformidad

Las pruebas demuestran que las familias de productos de GE Healthcare cumplen con todos los requisitos aplicables de las directivas europeas relevantes y con los estándares europeos e internacionales. Todos los cambios de accesorios, periféricos o cualquier otra parte del sistema deben contar con la aprobación del fabricante.

H Maria is Michical V. MARCELO GAROFALO CO-DIRECTOR TECNICO

#### **Seguridad del paciente**

 $3123$ 

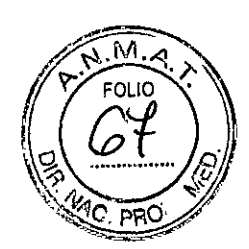

#### **Riesgos relacionados**

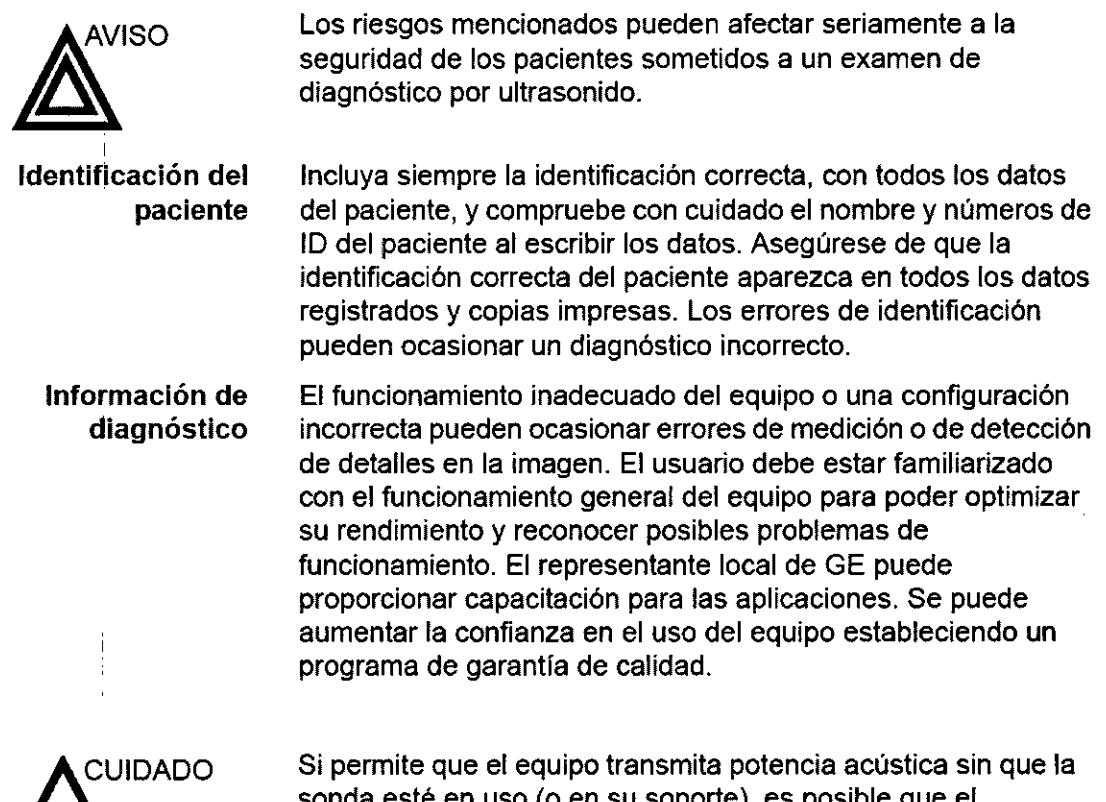

{

sonda esté en uso (o en su soporte), es posible que el transductor acumule calor. Establezca el Congelado automático para que se congele la imagen cuando no se utilice el equipo.

 $\overline{\phantom{0}}$ Marie Miguedi å. NE Heelthour

AARCELO GAROFALO DIRECTOR TECNICO EALTHEARE ARGENTINA S.A

#### Requisitos de distancia del equipo portátil o móvil de comunicaciones por ra

.<br>. . <del>. . . .</del> .  $\sim$  M. $\alpha$ 

 $\mathbb{R} \setminus \mathbb{R}$ 

 $\sim$   $\leq$   $\sim$   $\sim$   $\sim$ 

 $3123$ <sup>( $\sqrt{58}$ </sup>)

Tabla 2-3: Requisitos de distancia del equipo portálil o móvil de comunicaciones por radío

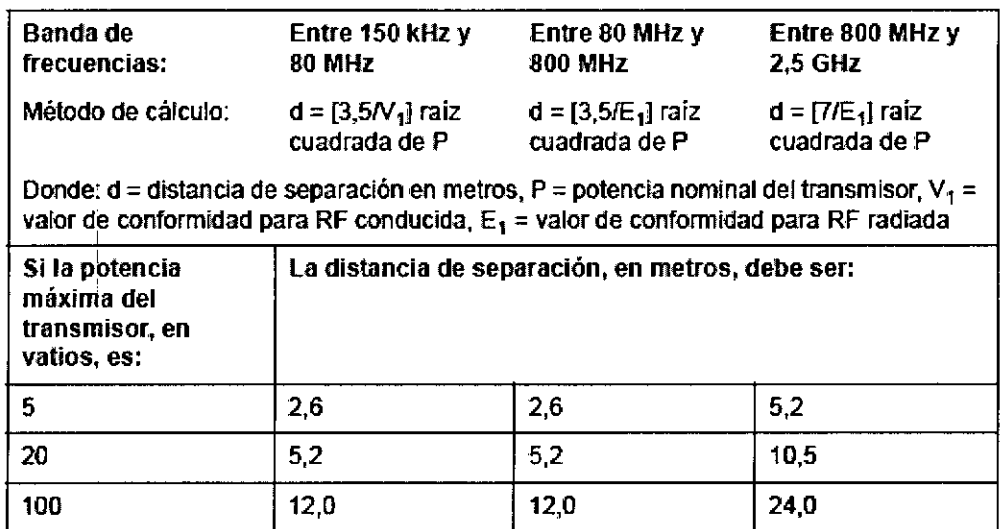

#### Desplazamiento y transporte de la unidad

#### Transporte del sistema

Al mover o transportar el sistema, siga las precauciones que se mencionan a continuación para garantizar la máxima seguridad del personal, el sistema y el resto del equipo.

#### Antes de mover el sistema:

**CUIDADO** 

Maria

I

- 1- Presione el interruptor de encendido/apagado para apagar el sistema. Vea "Apartado" en la página 3-27 para más información.
- 2- Desconecte el cable de alimentación.
- 3- Todos los cables de los dispositivos periféricos internos (cámara IIE, impresora externa, videograbadora, etc.) se deben desconectar de la consola.
- 4- Desconecte el interruptor de pedal de la consola.

r,1

 $\lambda$ 

- 5- Compruebe que no haya ningún elemento suelto en la consola.
- 6- Enrolle el cable de alimentación alrededor del gancho que hay debajo del asa posterior, o enróllelo y guárdelo detrás del panel de almacenamiento posterior.

I 'n die 19de eeu n.C. Soos ander gewone gewone gewone gewone gewone gewone gewone gewone gewone gewone gewone

Compruebe que los dispositivos periféricos instalados en las zonas de almacenamiento, están asegurados con las correas incluidas.

,<br>MARCELO J .<br>AROFALO CO-DIRECTOR FECNICO

#### **Al** mover el sistema

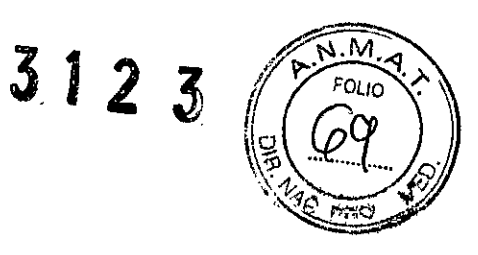

- 1- Use siempre el asa posterior para mover el sistema.
- 2- Tenga especial cuidado al mover el sistema distancias largas o en superficies inclinadas. Pida ayuda si es necesario.

Evite las rampas con una inclinación superior a 10 grados, para no tropezar con el sistema.

NOTA: las rampas para sillas de ruedas suelen tener una pendiente inferior a cinco grados.

**CUIDADO** 

NO intente mover la consola tirando de los cables o de cualquier otra pieza como, por ejemplo, los conectores de sondas.

- 3- Si es necesario, utilice el freno de pie (pedal), ubicado en la parte inferior frontal del sistema.
- 4- No permita que el sistema se golpee con las paredes o los marcos de las puertas.
- 5- Tenga especial cuidado al cruzar las puertas o al entrar y salir de los elevadores.
- 6- Cuando llegue al lugar deseado, bloquee las ruedas.

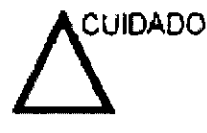

El sistema pesa aproximadamente 180 kg. Para evitar lesiones personal y daños al equipo:

Compruebe que no haya obstáculos en el camino.

Camine lentamente y con cuidado

Micuu

Es conveniente que dos o más personas ayuden a mover el equipo en pendientes o distancias largas

#### Tiempo de aclimatación

I

Después del transporte, la unidad requiere una hora para cada incremento de temperatura de 2,5°C, si la temperatura es inferior a 10°C o superior a 40°C.

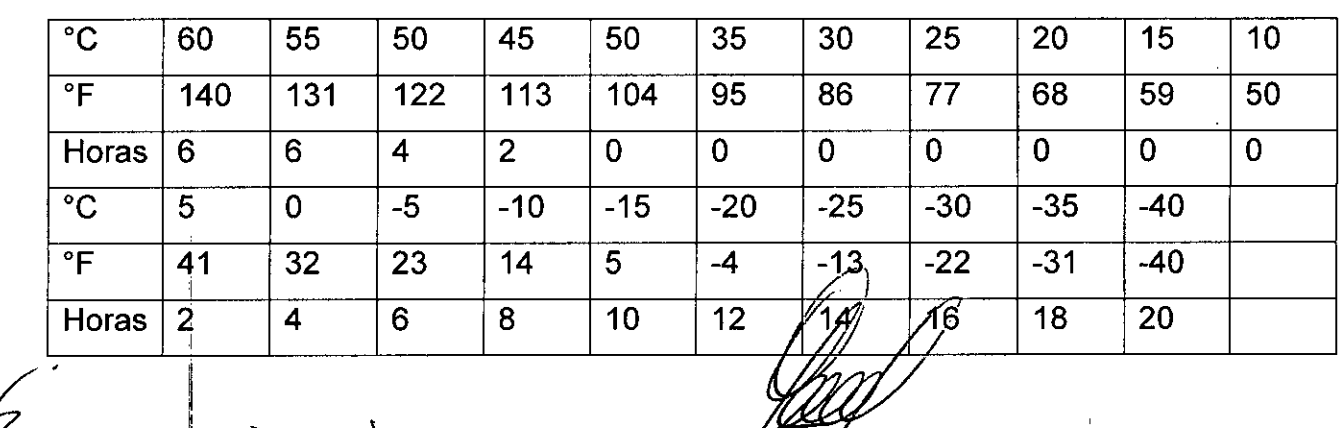

~

/

**CO-DIRECTOR TECNICO NEALTHCARE ARGENTINA S.A** 

3.3. Cuando un producto médico deba instalarse con otros productos médicos conectarse a los mismos para funcionar con arregio a su finalidad prevista, debesse provista de información suficiente sobre sus características para identificar los productos médicos que deberán utilizarse a fin de tener una combinación segura;

 $312$ 

#### Imágenes de la consola

A continuación se muestran las ilustraciones de la consola:

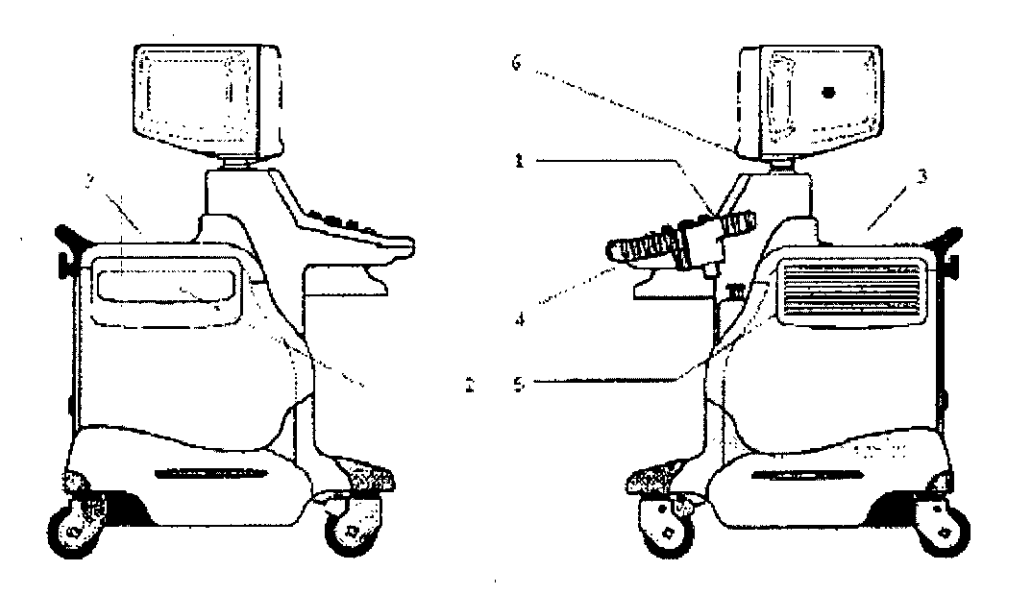

#### Sistema Logiq 5 Pro / logiq 5 / Logiq 5 Expert

- 1- Soporte de la sonda y de la botella de gel
- 2- Área de almacenamiento del dispositivo periférico
- 3- Área de almacenamiento del dispositivo periférico
- 4- Palanca para subir y bajar el monitor y el panel de control
- 5- Bolsillo lateral
- 6- Luz de trabajo

**CUIDADO** 

NO coloque las sondas ni el interruptor de pedal en el bolsillo lateral o en el área de almacenamiento de dispositivos periféricos.

 $\mathbf{c}$ Michic  $M$ aria re ⊼চ Ą AE Healthouis MARCELY GAROFALO<br>O-DIRECTOR TECNICO<br>ALTHCARE ARGENTINA S.A

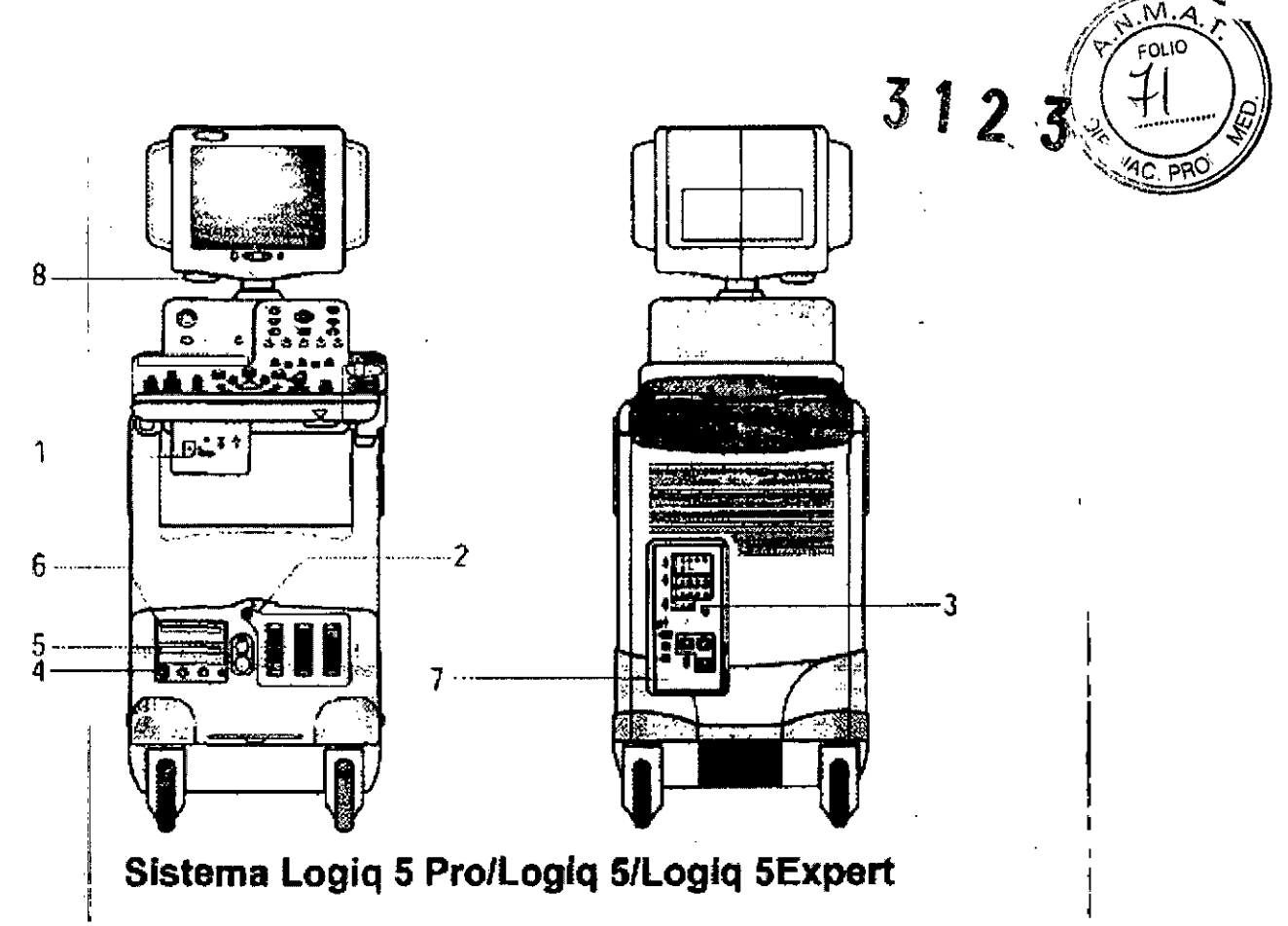

- 1. Videoimpresora en B/N (opcional)
- 2. Puertos de sondas con el puerto CWD opcional, si está disponible
- 3. Conector del interruptor de pedal
- 4. Panel de entrada fisiológica opcional
- 5. MOD
- 6. CD ROM
- 7. Panel posterior
- 8. Lámpara de trabajo

 $\bar{\chi}$ Mariana Mkucci Apodr MARCELO GAROFALO<br>CO-DIRECTOR TECNICO<br>**GE HE**ALTRCARE ARGENTINA S.A RE Healthcuir  $\Lambda$ 

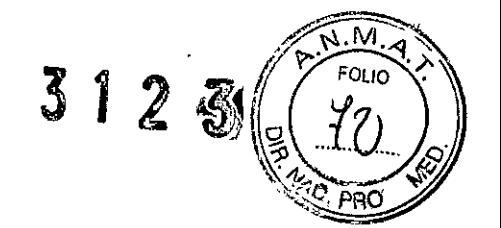

#### Mapa del panel de control

Los controles se agrupan por funciones para facilitar su uso.

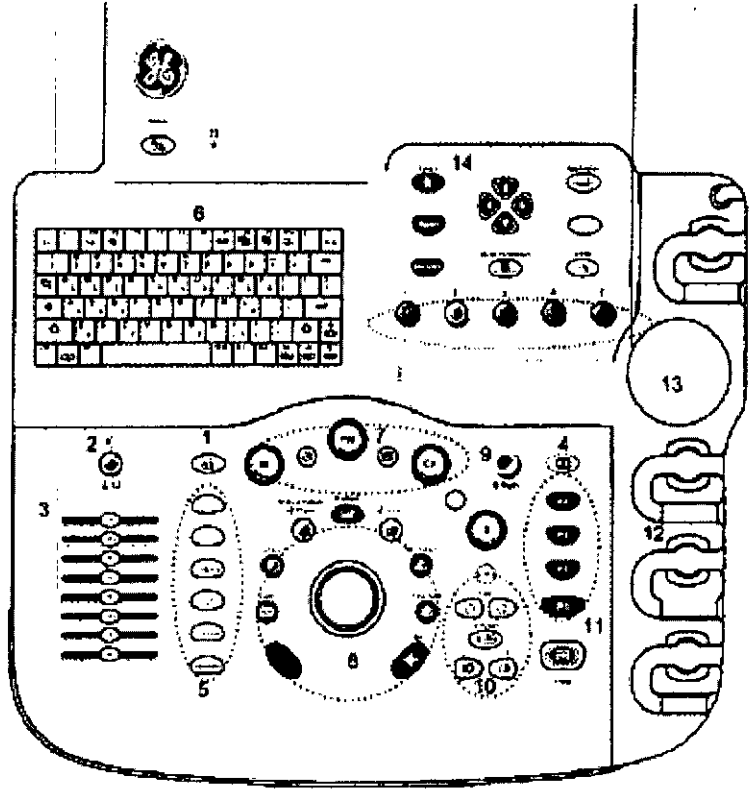

Figura 3-18. Panel de control

- 1. Video
- 2. Sonido (encendido/apagado) y volumen
- 3. TGC
- 4. Invertir
- 5. Teclas de función adicionales
- 6. Teclado
- 7. Teclas de ganancia/modo
- 8. Teclas de imagen/medición
- 9. Profundidad
- 10. Teclas de función de imágenes
- 11. Teclas de impresión y congelación
- 12. Soporte para la sonda y el cable
- 13. Soporte para el gel
- 14 teclas de función de exámen.

#### Mediciones de urología en modo B

En el modo B, los cálculos de examen genéricos de urología incluyen las mediciones siguientes:

- % estenosis
- Volumen
- Angulo
- Cociente A/B

£ MARCELO GAROFANO<br>CO-DIRICTOR TECNICO<br>GE HEALTHLARE ARGENTINA S.A. Micuce Aporti

Vea mediciones en modo B en la página 7-65 para más información.<br>Vea mediciones en modo B en la página 7-65 para más información.

Las siguientes mediciones se encuentran específicamente en los cálculos $=$ de examen de urología. Estas mediciones: Volumen vesical, Volumen protático y Volumen renal, se describen en las siguientes páginas.

 $\left(\begin{matrix} 5 \\ 5 \end{matrix}\right)$ 

 $3128$ 

Seleccione los cálculos de examen de urología. Aparecerá el siguiente panel táctil.

#### **Inicio con un paciente nuevo**

Al presionar la tecla Paciente del teclado, aparece la pantalla Paciente en el monitor. Debe seleccionar Paciente nuevo antes de examinar a un paciente nuevo. Al terminar cada examen, presione Finalizar examen. Al presionar **Paciente** nuevo, se guardan automáticamente todos los datos del paciente, las anotaciones, las medidas, los cálculos y las hojas de trabajo del último examen. Las imágenes no se guardan automáticamente. Un mensaje de aviso le pregunta si desea borrar o guardar las imágenes. Siempre es preferíble seleccionar "guardar todo" si no está seguro. Siempre puede exámenes y pacientes más adelante, si es necesario

#### **Pintaul Paciente**

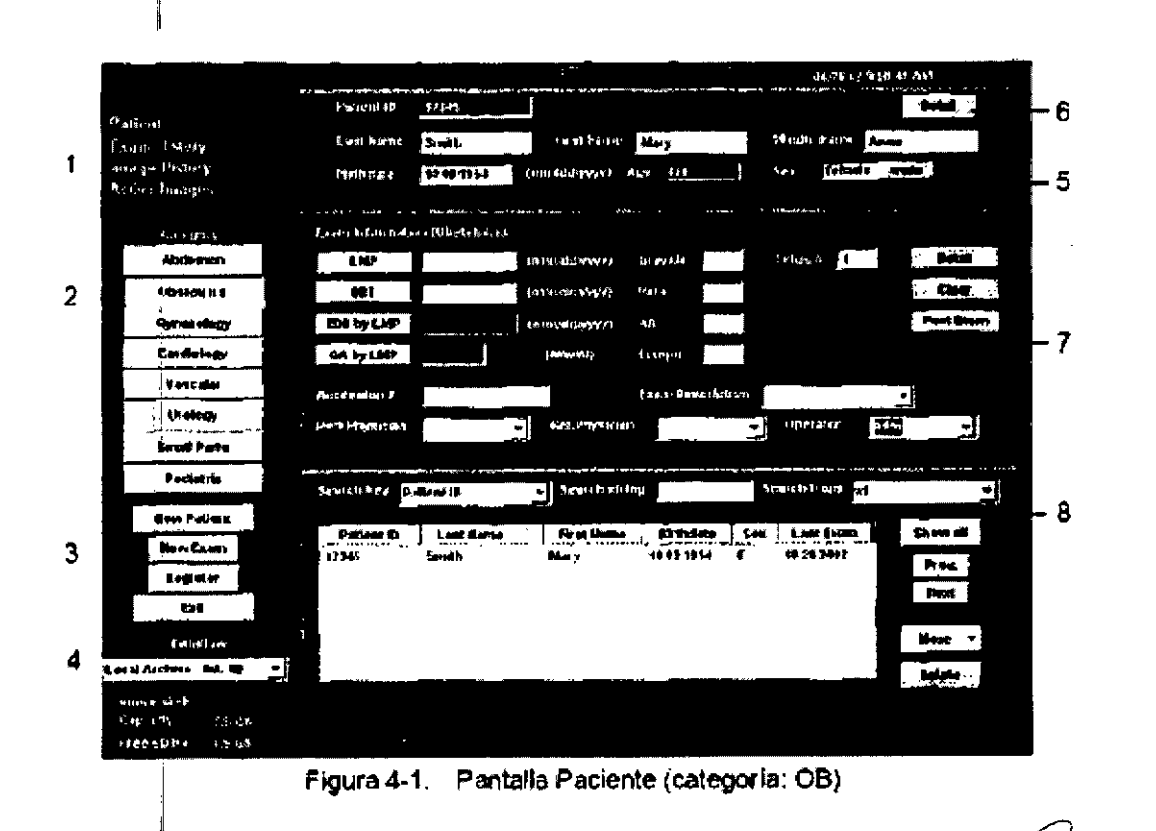

#### **Manejo de la imagen**

Paciente: permite buscar y crear un paciente (selecciona esé momento).

MARCELOGI

TOR TRENICO **GE HEALTHCARE ARGENTINA S.A.** 

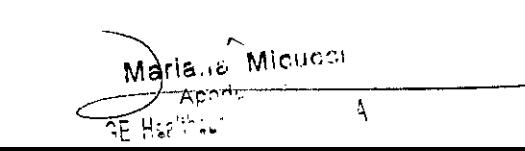

Historial de la imagen: proporciona una lista de las imágenes por exame paciente seleccionado en ese momento ,W

ЪĀ. **EOLIO** 

- Imágenes activas: proporciona una vista previa del examen seleccionado en ese momento.
- Transferencia de datos: proporciona una interfaz para manejar los datos del paciente desde un dispositivo remoto.

#### Consideraciones importantes

En este manual se incluye la información necesaria para manejar el sistema de forma segura. ¡Se pueden solicitar cursos avanzados de duración variable sobre el uso del equipo, impartidos por especialistas en aplicaciones capacitados en fábrica

Lea con atención todas las instrucciones de este manual antes de intentar usar sistema LOGIQ 5 PRO / LOGIQ 5/ LOGIQ 5 EXPERT.

Conserve este manual junto con el equipo en todo momento.

Revise periódicamente los procedimientos y las precauciones de seguridad.

3.4. Todas las informaciones que permitan comprobar si el producto médico está bien instalado y pueda funcionar correctamente y con plena seguridad, asi como los datos relativos a la naturaleza y frecuencia de las operaciones de mantenimiento y calibrado que haya que efectuar para garantizar permanentemente el buen funcionamiento y la seguridad de los productos médicos;

#### Control de Calidad

#### Introducción

Un buen programa de control de calidad consiste en acciones periódicas y sistemáticas que proporcionan al usuario la confianza suficiente de que el sistema de diagnóstico por ultrasonido producirá de manera constante imágenes y datos cuantitativos de alta calidad.

Por lo tanto, es fundamental que todos los usuarios del sistema de ultrasonido controlen regularmente el rendimiento del equipo.

La frecuencia de las evaluaciones de control de calidad debe basarse en las necesidades específicas del usuario y de la práctica clínica.

Es esencial llevar a cabo controles periódicos para detectar cambios en el rendimiento /

debidos al desgaste normal de los componentes del sistema/Estas evaluaciones de<br>
El principal de los componentes del sistema/Estas evaluaciones de A op usem

**SAROFALG CTOR TECNICO** ARE ARGENTINA S.A

· '~g\~.... 9,j rutina también pueden .reducir la dur~ción de los exámenes, el número de repetic¡ª2~W el tiempo de mantenimiento necesario.

 $3123$   $(75010)$ 

 $-$ 

#### Comprobaciones típicas:

Las mediciones obtenidas con el programa de control de calidad proporcionan resultados relacionados con el rendimiento del sistema.

Generalmente son:

- Exactitud de la medición axial
- Exactitud de la medición lateral
- Resolución axial y lateral
- Alcance
- Resolución funcional y de contraste  $\blacksquare$
- Fotografia de escala de grises.

Gracias a estas pruebas, se pueden definir valores de referencia del rendimiento en el momento de la instalación, con el maniquí en el departamento. Los valores de pruebas futuras se pueden comparar con los de referencia para llevar un registro de la tendencia del rendimiento del sistema.

#### Frecuencia de las pruebas:

Las pruebas de control de calidad sirven para determinar si un explorador proporciona el mismo nivel de rendimiento día tras día.

La frecuencia de las pruebas varía de acuerdo con la utilización del sistema y los modos que se desea comprobar. Se recomienda realizar las pruebas de control de calidad al menos cada tres meses o cada 400 exámenes de pacientes. Estas pruebas se deben repetir siempre que existan dudas acerca de rendimiento del sistema.

Si el sistema se desplaza con frecuencia, las pruebas deberán realizarse más a menudo.

La calidad de la imagen también se debe evaluar inmediatamente después de los siguientes eventos:

- Llamadas al servicio técnico
- Actualizaciones y modificaciones del sistema
- La caída de una sonda, un aumento brusco de voltaje, etc.

A.

Michesi <u>Mariau</u> Apod<sub>1</sub> op Nas<sup>uk</sup>isi

MARCI LO GAROFA CO-DIRECTOR TECNICO **ARE ARGENTINA S.A.** 

# Maniquies  $312\frac{3}{2}\sqrt{\frac{10.9}{16}}$

Las evaluaciones de control de calidad se deben realizar con maniquies y materiales de prueba adecuados para los parámetros que se dese analizar o la práctica clínica del usuario.

Los maniquíes estándar están hechos con materiales que simulan las propiedades acústicas del tejido humano. La disposición física de los pines y los blancos anecoicos y ecogénicos tiene como fin proporcionar información para distintos tipos de pruebas.

Actualmente, los maniquíes para Doppler son caros y difíciles de usar. Si sospecha que existe un problema con cualquier de los parámetros o mediciones de Doppler, póngase en contacto con el representante local de servicio técnico para que realíce una evaluación.

El maniquí RMI 403GS sigue estando disponible, pero debido al mayor alcance y resolución de los sistemas de ultrasonido de GE, se recomienda utilizar el **RMI** 405GSX. Es el más utilizado por nuestro personal de servicio técnico de campo, y ofrece los blancos y la vida útil necesarios para las pruebas del sistema.

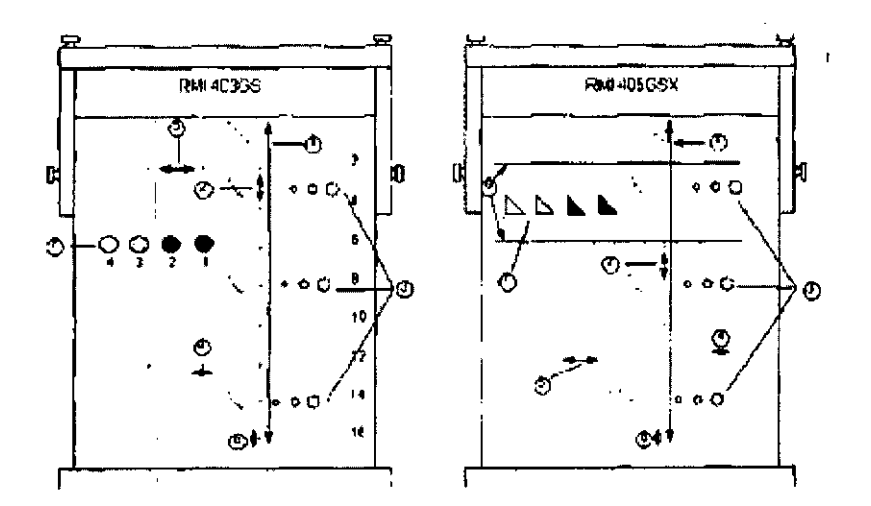

1. Alcance

I

- 2. Medición de la distancia axial
- 3. Resolución funcional
- 4. Resolución lateral
- 5. Medición de la distancia lateral
- 6. Resolución axial
- 7. Fotografía de escala de grises y resolución de contraste
- 8. Blancos del plano de escala de grises.

À. ","" عبوته CELO GARDFALO Apadı *SOELO GARDFALO<br>DIRECTOR TECNICO<br>THCARE ARGENTINA S.A* 4 Hez, n

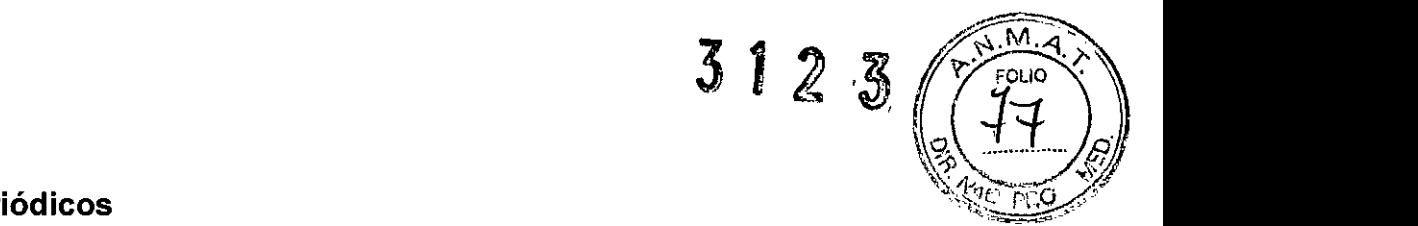

#### Controles periódicos

Se deben llevar a cabo controles periódicos de acuerdo con los requisitos de control de calidad del centro. Para que los datos sean válidos, los parámetros de configuración utilizados en los controles periódicos deben ser iguales a los utilizados para determinar los valores de referencia.

Cuando el maniquí se explora en las mismas condiciones, la imagen resultante se debe grabar y comparar con los valores de referencia. Si la imagen que se obtiene coincide, se puede deducir que el rendimiento del sistema no se ha reducido con respecto a los valores de referencia.

Si observa una diferencia significativa entre los valores de referencia y el control periódic6, compruebe de nuevo la configuración del sistema y repita la prueba. Si la diferencia entre los valores de referencia y el control periódico persiste, póngase en contacto con el representante local del servicio.

Si no se reproduce la configuración de los valores de referencia para el control, habrá errores en los datos y los resultados no serán válidos.

#### Resultados:

Es imposible establecer criterios absolutos de rendimiento para estas pruebas debido a I la falta de estandarización entre los instrumentos de prueba, la amplia gama de criterios de aceptación y el conocimiento incompleto de la importancia de ciertos parámetros de rendimiento.

Los resultados de la evaluación de control de calidad se deben comparar con los resultados obtenidos anteriormente.

Esto permite detectar la tendencia del rendimiento. Es necesario identificar las tendencias de. rendimiento inaceptables o descendentes para llevar a cabo el mantenimiento o las reparaciones necesarias antes de que el sistema falle o dé origen a I diagnóstico incorrecto.

El usuario debe determinar el mejor método para grabar y archivar los valores de referencia y los controles periódicos. En la mayoría de los casos, se opta por la copia impresa.

Es importante llevar un registro adecuado y congruente, en previsión de posibles inspecciones, así como para detectar las tendencias del rendimiento del sistema.

-.

(Michec)

CELO GAROFALO  $\Phi_{\mathcal{A}}$ DIRECTOR TECNICO de,**ILTHCARE ARGENTINA S.A.** 

#### Cuidadb y mantenimiento del sistema

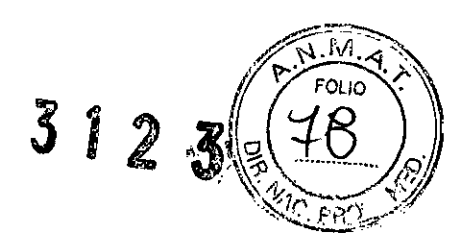

#### Descripción general

I

Consulte la sección del Manual de mantenimiento para obtener consejos adicionales relacionados con el mantenimiento.

Póngase en contacto con el representante local de servicio técnico para solicitar recambios o inspecciones periódicas de mantenimiento.

#### Inspección del sistema

Revise mensualmente lo siguiente:

- Los conectores de los cables, para detectar posibles defectos mecánicos.
- Los cables eléctricos y de alimentación, por si tienen algún corle Osigno de abrasión.
- El equipo, para asegurarse de que no talte ni esté suelto ningún elemento de hardware.
- El teclado y el panel de control, para asegurarse de que no tienen ningún defecto.
- Las ruedas, para comprobar que se bloqueen correctamente.

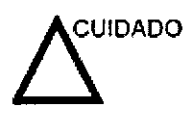

Para evitar posibles descargas eléctricas, no retire ningún panel ni cubierta de la consola. Sólo debe hacerlo el personal de servicio capacitado. De lo contrarío, se pueden sufrir lesiones graves.

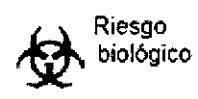

I

Si observa cualquier defecto o problema de funcionamiento, informe a un técnico de servicio y suspenda el uso del equipo. Póngase en contacto con su representante del servicio técnico para obtener más información.

#### Mantenimiento semanal

Para que el sistema funcione de manera correcta y segura, necesita cuidados y mantenimientos semanales. Limpie los siguientes elementos:

- **Monitor**
- Panel de control del operador
- Interruptor de pedal
- Videograbadora
- Videoimpresora

Si se lleva a cabo el mantenimiento adecuado, se pueden evitar llamadas innecesarias al servicio técnico.

 $\mathcal{E}^1$ ١ Micues, Marian¤ ELO GAROFALO MAD Apod ŀ, **IRECTOR TECNICO** NE Healthoui THCARE ARGENTINA S.A. **GE HEA** 

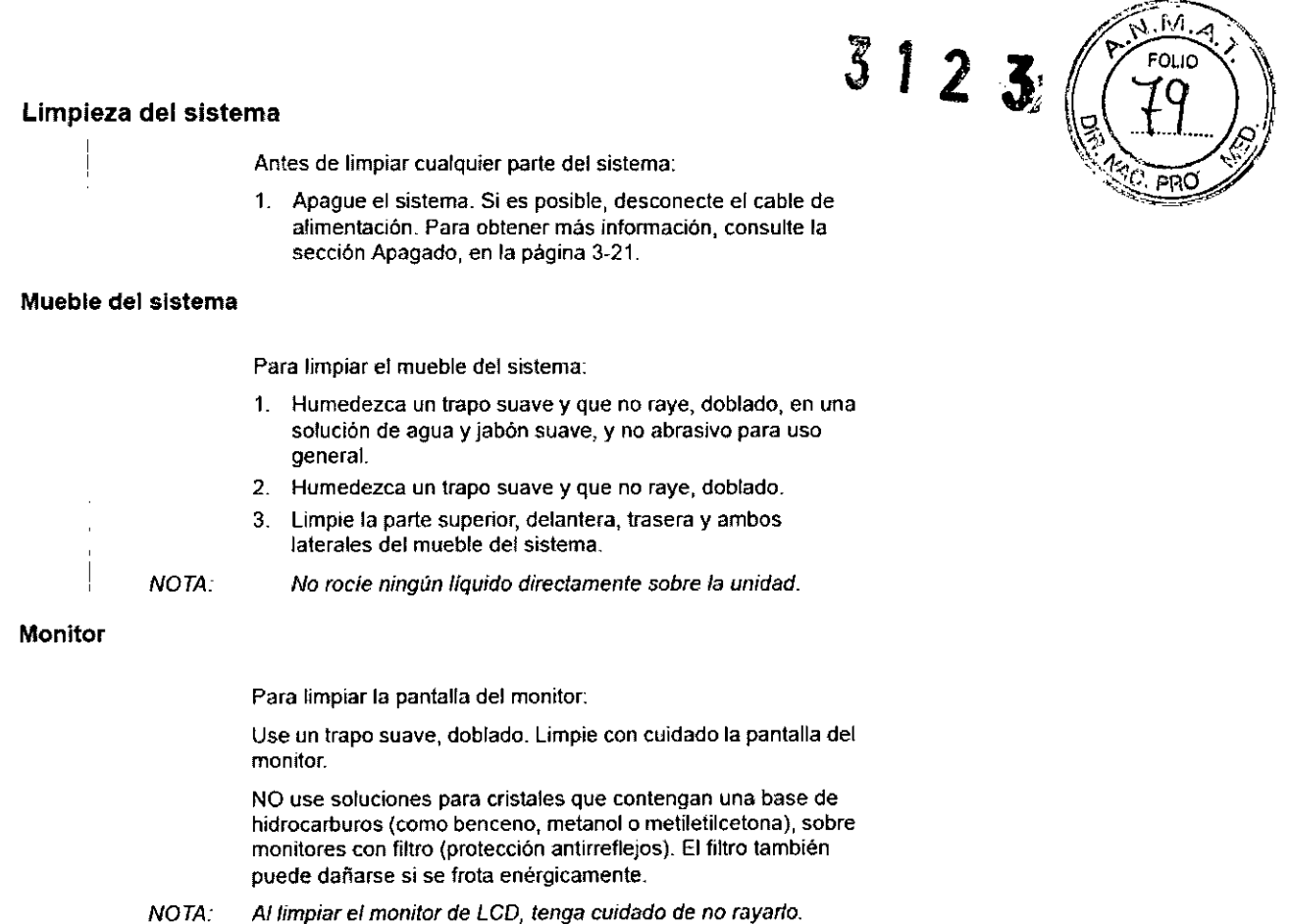

#### Interruptor del pedal

Para limpiar el interruptor de pedal:

- 1. Humedezca un trapo suave y que no raye, doblado, en una solución de agua y jabón suave, y no abrasivo para uso general.
- 2. Limpie las superficies exteriores de la unidad y séquelas con un trapo suave y limpio.

#### Vidiograbadora

Para limpiar la videograbado:

- 1. Apague la unidad. Si es posible, desconecte el cable de alimentación.
- 2. Limpie las superficies exteriores de la unidad y séquelas con un trapo suave, limpio y seco.

Nota: no use un trapo húmedo ni ninguna solución limpiadora ya que podría entrar líquido en la unidad y dañarla.

1. Limpie los cabezales de grabación y de reproducción con un sistema de ! limpieza suave y no abrasivo, siguiendo las instrucciones del fabricante.

Si desea obtener más información, consulte el manual del usuario de la videograbadora.

waria) e Micuco  $\lt$ **MARCELO GAROFALO** CO-DIRECTOR TECNICO  $K_p$  and .<br><mark>^C :</mark>16p<sup>11</sup>: Eq -

3.5. La información útil para evitar ciertos riesgos relacionados implantación del producto médico;

#### NO APLICA

3.6. La información relativa a los riesgos de interferencia reciproca relacionados con la presencia del producto médico en investigaciones o tratamientos especificos;

#### NO APLICA

3.7. Las instrucciones necesarias en caso de rotura del envase protector de la esterilidad y si corresponde la indicación de los métodos adecuados de reesterilización;

#### NO APLICA

3.8. Si un producto médico está destinado a reutilizarse, los datos sobre los procedimientos apropiados para la reutilización, incluida la limpieza, desinfección, el acondicionamiento y, en su caso, el método de esterilización si el producto debe ser reesterilizado, asi como cualquier limitación respecto al número posible de reutilizaciones.

#### Limpieza y desinfección de accesorios

Consideraciones de seguridad

(1) Nunca sumerja el conector del transductor en líquidos como agua o desinfectantes. La inmersión podría causar una descarga eléctrica o el mal funcionamiento del transductor.

(2) Cuando realice la limpieza y desinfección, para prevenir infecciones, utilice guantes esterilizados.

(3) Después de la desinfección, enfangar el transductor en forma exhaustiva con agua esterilizada para remover los residuos químicos. Los residuos químicos sobre el transductor pueden ser nocivos para el cuerpo humano.

(4) Después de una examinación, quite completamente el gel de ultrasonido del transductor, en caso contrario el gel de ultrasonido puede solidificarse y la cálidad de la  $\blacksquare$ transductor, en caso contra<br>imagen podría degradarse.<br>
S

MARCELO

**GAROFALC PIARCELO CAROCALO**<br>CO-DIRECTOR TECNICO<br>"GE HEALTRICARE ARGENTINA S.A.

,. iClJcci

**3197** (5) No permita que el transductor se sobrecaliente (más de 55 $^{\circ}$  C) d $\overline{u}$ rante la limpiez desinfección. Las altas temperaturas pueden generar daños o deformaciónesio transductor.

#### Limpieza

(1) Use guantes esterilizados para prevenir infecciones.

(2) Enjuague el transductor con agua y remueva todo el material extraño. Se puede utilizar agua con jabón como asi también esponjas suaves para la limpieza. Evite el uso de cepillos, estos pueden dañar el transductor.

(3) Quite el agua del transductor usando un trapo o gasa esterilizada. No seque el transductor con calor.

#### Desinfección

(1) Use guantes esterilizados para prevenir infecciones.

(2) Limpie el transductor antes de desinfectarlo.

Se recomienda la siguiente solución para desinfectar el transductor.

Desinfectante en base a glutaraldehído

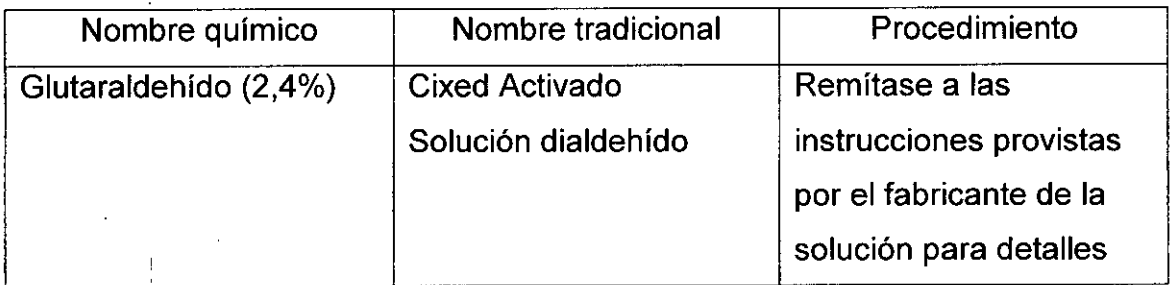

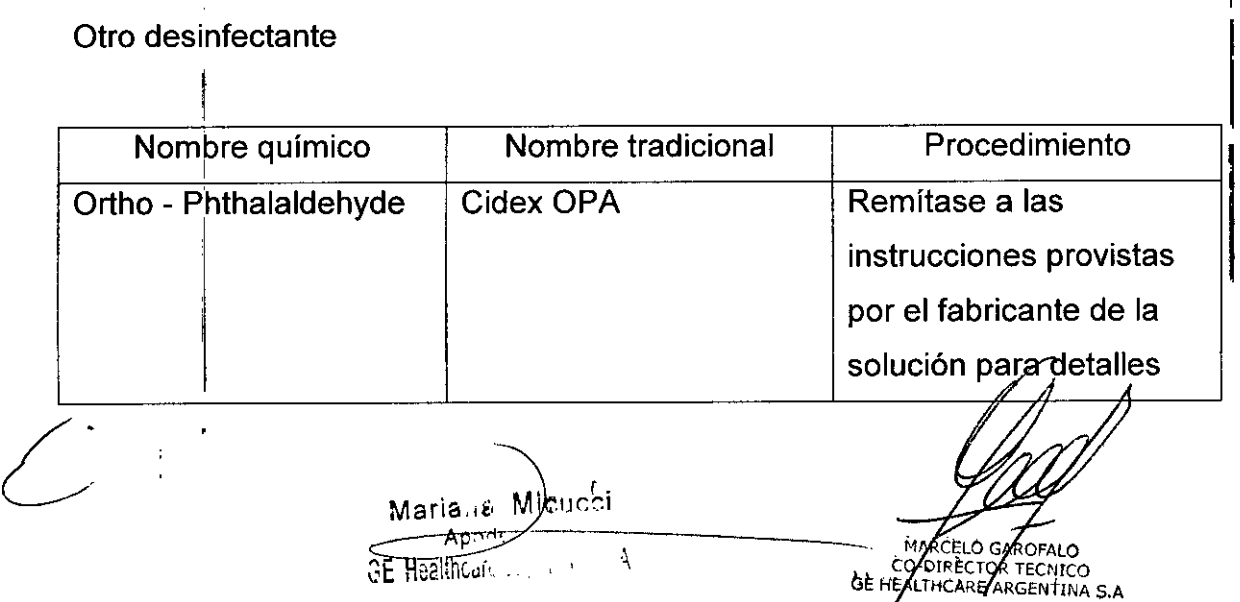

• Remitirse a las instrucciones provistas por el fabricante del producto duimid refiere a la concentración de la solución desinfectante, el método de desinfección dilución y los cuidados durante el uso.

**1J2**

• No mbje el conector del transductor ni el cable con agua o cualquier solución.

• Ponga el transductor en la solución desinfectante por un corto lapso de tiempo, aproximadamente 12 minutos.

• Enjuague el transductor con abundante agua esterilizada durante 1 minuto para remover todos los residuos químicos. O realice el método recomendado por el fabricante del desinfectante para la desinfección del transductor.

• Quite el agua del transductor usando un trapo o gasa esterilizada. No seque el transductor con calor.

En el caso de utilizar la guía de biopsia (accesorio opcional) debe llevar a cabo los siguientes procedimientos de esterilización

(1) Use guantes esterilizados para evitar infecciones.

(2) Limpie la guía de biopsia antes de esterilizarla.

(3) Se recomienda el siguiente

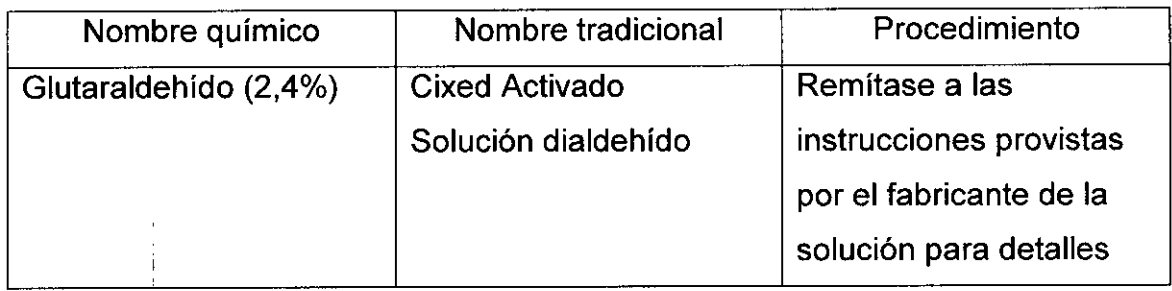

I • Remitirse a las instrucciones provistas por el fabricante del producto qUlmlco se refiere ajla concentración de la solución, el método de esterilización y dilución y los cuidados durante el uso. La solución esterilizante de glutaraldehído, necesita una solución activadora.

- Enjuague la guía de biopsia con agua para quitar los residuos químicos.
- Quite el agua de la guía de biopsia usando un trapo o gasa esterilizada.

Sistema de esterilización de gas plasma STERRAD 1DOS

 $\mathcal{L}$ stique MIENE! of yaalihcare

RECTOR TRENICO **OE HEALTHCARE ARGENTINA S.A.** 

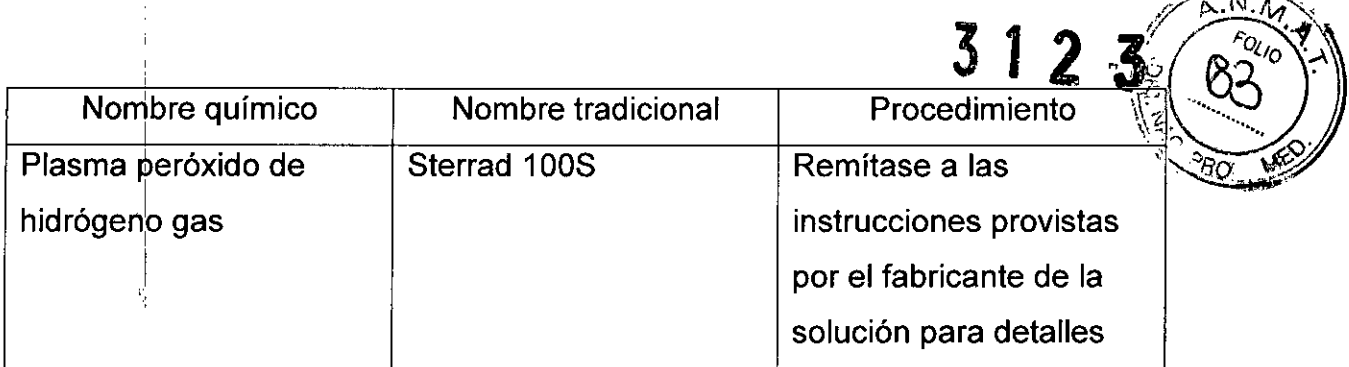

3.9. **Información sobre cualquier tratamiento o procedimiento adicional que deba realizarse antes de utilizar el producto médico (por ejemplo, esterilización, montaje final, entre otros);**

#### NO APLICA

**3.10. Cuando un producto médico emita radiaciones con fines médicos, la información relativa a la naturaleza, tipo, intensidad y distribución de dicha radiación debe ser descripta;**

#### NO APLICA

**Las instrucciones de utilización deberán incluir además información que permita al personal médico informar al paciente sobre las contraindicaciones y las** precauc~ones **que deban tomarse. Esta información hará referencia** . I I **partlcu armente a:**

**3.11. Las precauciones que deban adoptarse en caso de cambios del** funcionamiento del producto médico;

#### **Conexión a una toma de corriente** ,

1. Asegúrese de que la toma de corriente sea del tipo apropiado y de que el interrupto de alimentación del equipo esté apagado,

2, Desenrolle el cable de alimentación y deje suficiente holgura para poder mover I ligeramente la unidad.

3. Conecte el enchufe al sistema y fíjelo bien en su sitio con ayuda de la pinza de retención,

4, Enchufe firmemente el cable a la toma de corriente,

a Mieucol

**CO-DIRE TOR TECNI** GE HEALTHOARE ARGENTINA S.A.

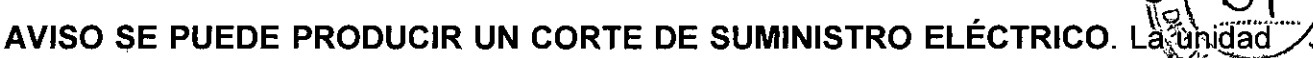

3

de ultrasonido requiere un circuito dedicado sin ramificaciones. Para evitar la sobrecarga del circuito y posibles pérdidas de equipo de asistencia crítica, asegúrese de que NO haya otro equipo conectado al mismo circuito.

La unidad se debe conectar a una toma de corriente independiente, que posea las especificaciones apropiadas, para evitar un posible incendio. No use cables alargadores ni adaptadores.

Cuando se apaga la unidad de ultrasonido, el sistema realiza una secuencia automática de apagado.

Encendido

**CUIDADO** 

Presione el interruptor de encendido/apagadopara activar el sistema. El interruptor de circuito también debe estar en posición de encendido. Para ver la ubicación del interruptor de circuito, consulte la llustración 3-14.

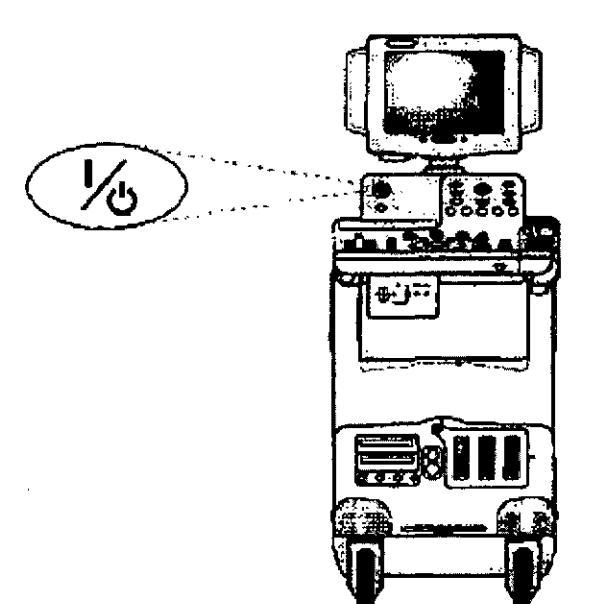

Figura 3-11. Ubicación del interruptor de encendido/apagado

#### Secuencia de encendido

El sistema se inicializa. Durante este tiempo

Se ejecuta el diagnóstico del sistema y el estado de inicio se refleja en el monitor.

Micucci Maria Apod. np Heelthour

MARCELO GAROFALO CO-DIRECTOR TECNICO

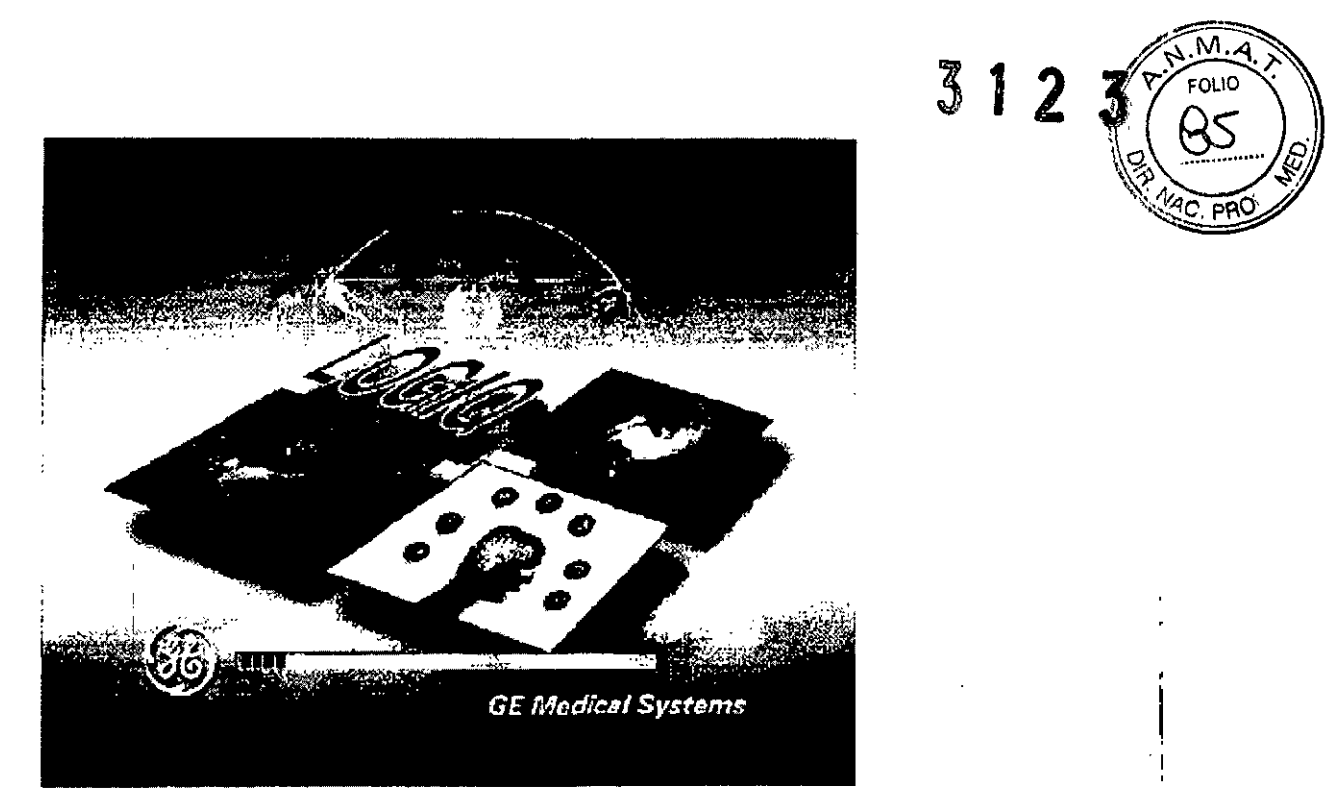

Figura 3-12 Secuencia gráfica de encendido

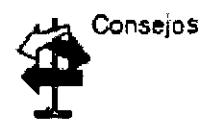

Si hay algun problema, congele la imagen y guárdela como referencia. Esto le servirá de ayuda si necesita llamar al servicio técnico.

Las sondas se inicializan para su uso inmediato.

NOTA: si no está conectada ninguna sonda, el sistema pasa al modo congelado.

Los dispositivos periféricos se activan al encender el sistema.  $\frac{1}{2}$ 

Después de la inicialización, se prenden todos los botones iluminados del panel de control y aparece en el monitor la pantalla Modo B.

3.12. Las precauciones que deban adoptarse en lo que respecta a la exposición, I en condiciones ambientales razonablemente previsibles, a campos magnéticos, a influencias eléctricas externas, a descargas electrostáticas, a la presión o a variaciones de presión, a la aceleración a fuentes térmicas de ignición, entre otras;

> MARTELO GAROFALO MARCELO GARGEALO<br>CO-DIRECTOR TECNICO<br>GE HEALTHCARE ARGENTINA S.A

#### Conexión y uso del sistema

Para conectar el sistema a la red eléctrica:

Compruebe que la toma de corriente es del tipo adecuado.  $\frac{1}{2}$ 

Micrical

- 2. Asegúrese de que el interruptor esté apagado.
- 3. Desenrolle el cable de alimentación. Compruebe que el cable no quedestirante para que no se desconecte al mover ligeramente el sistema.

312

4. Conecte la clavija al sistema y fíjela bien en su sitio con ayuda de la pinza de i retención.

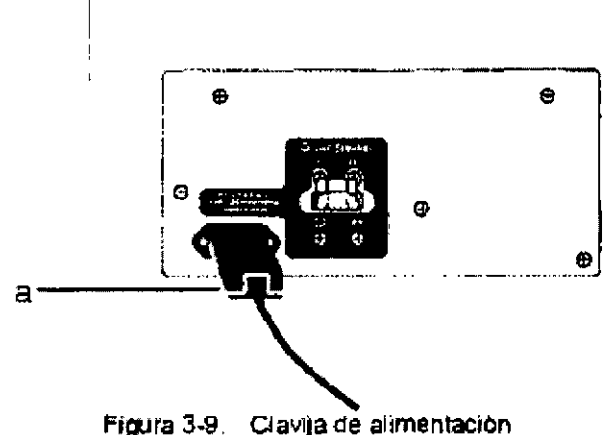

a) Pinza de retención para la clavija.

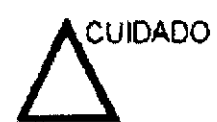

Compruebe que la pinza de retención esté firmemente colocada

5. Enchufe firmemente el otro extremo del cable a la toma de corriente.

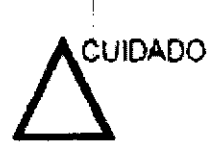

Asegúrese de que el cable de alimentación no pueda desconectarse durante el uso del sistema.

Si el sistema se desconecta accidentalmente, podría perder información.

**3.13. Información suficiente sobre el medicamento o los medicamentos que el producto médico de que trate esté destinado a administrar, incluida cualquier restricción en la elección de sustancias que se puedan suministrar;**

#### NO APLICA

**3.14. Las precauciones que deban adoptarse si un producto médico presenta un riesgo no habitual especifico asociado a su eliminación; Reciclaje:**

**Maquinas o accesorios al término de su vida útil:** Maquinas o accesorios al término de su vida útil:<br>
Contra la partie de la partie de la partie de la partie de la partie de la partie de la partie de la partie de la partie de la partie de la partie de la partie de la parti

.<br>Al O  $\frac{AP^{n}}{P^{n}}$ 

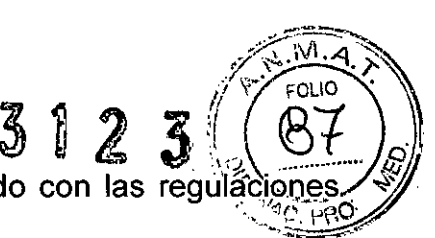

La eliminación de maquinas y accesorios debe estar de acuerdo con las regulácio nacionales para el procesamiento de desperdicios.

Todos los materiales y componentes que pongan en riesgo el medio ambiente deben ser removidos al término de la vida útil de las maquinas y accesorios (ejemplos: baterías celulares secas o mojadas, aceite transformador, etc.).

Por favor consulte a su representante local antes de desechar estos productos.

#### Materiales de empaque:

Los materiales utilizados para empacar nuestros equipos son reciclables. Deben ser recolectados y procesados de acuerdo con los reglamentos en vigor en el país donde las maquinas o accesorios son desempacados.

3.15. Los medicamentos incluidos en el producto médico como parte integrante del mismo, conforme al ítem 7.3. del Anexo de la Resolución GMC N° 72/98 que dispone sobre los Requisitos Esenciales de Seguridad y Eficacia de los productos médicos;

#### NO APLICA

3.16.El grado de precisión atribuido a los productos médicos de medición.

NO APLICA

 $\hat{\mathcal{L}}$ liche<sub>ct</sub> Mariano  $\lambda$ " ,..•... ÉCELO GAROL ٤۵ιο DIRECTOR TH THCARE ARGENTINA S.A.